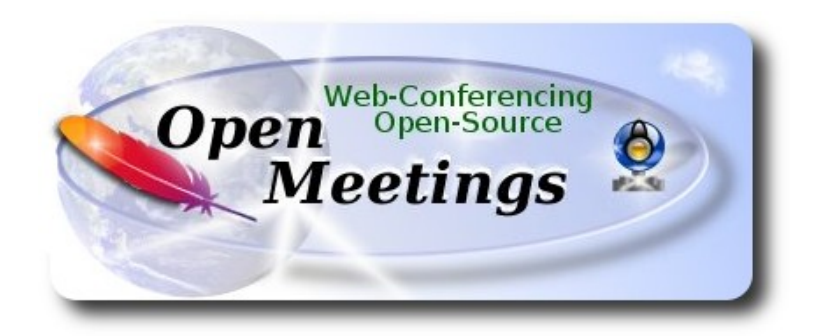

## **Installation of Apache OpenMeetings 3.1.x**

on

## **Fedora 23 – 64bit**

 This tutorial it is bassed on a fresh installa tion of

### **Fedora-Live-MATE\_Compiz-x86\_64-23-10.iso**

It is tested with positive result. We will use the Apache's binary version OpenMeetings 3.1.1 stable, that is to say should suppress his compilation.

It is done step by step**.**

25-3-2016

Starting...

**1)**

At first place modify Selinux level security for the installation and install nano editor:

dnf install nano

sudo nano /etc/selinux/config

…modify:

SELINUX=**enforcing**

...to

SELINUX=**permissive**

Press **Ctrl+x** and will ask to save, press **Y**

When finish the installation you can leave the level.

**2)**

 **--------- Update Operative System --------**

Update operative system:

dnf update -y

...and reboot, for kernel changes if it is and the new **Selinux** configuration::

reboot

**3)**

**----------- ADD Repos ------------**

### **## RPM Fusion repo ##**

(In only one line)

su -c 'dnf install --nogpgcheck http://download1.rpmfusion.org/free/fedora/rpmfusion-free-release-23.noarch.rpm http://download1.rpmfusion.org/nonfree/fedora/rpmfusion-nonfree-release-23.noarch.rpm'

**### Adobe** repo **32 bit ##** For Flash Player.

rpm -ivh<http://linuxdownload.adobe.com/adobe-release/adobe-release-i386-1.0-1.noarch.rpm>

rpm --import /etc/pki/rpm-gpg/RPM-GPG-KEY-adobe-linux

.### **Adobe** repo **64-bit** ### For Flash player.

rpm -ivh [http://linuxdownload.adobe.com/adobe-release/adobe-release-x86\\_64-1.0-1.noarch.rpm](http://linuxdownload.adobe.com/adobe-release/adobe-release-x86_64-1.0-1.noarch.rpm)

rpm --import /etc/pki/rpm-gpg/RPM-GPG-KEY-adobe-linux

Fast searches repos:

sudo dnf -y install yum-plugin-fastestmirror

dnf update -y

# **-------- Installation of packages and libraries --------**

Should install packages and libraries necessary:

(In only one line with a space)

dnf install -y libjpeg-turbo libjpeg-turbo-devel libjpeg-turbo-utils giflib-devel freetype-devel gccc++ zlib-devel libtool bison bison-devel file-roller ghostscript freetype unzip gcc ncurses make bzip2 wget ghostscript ncurses zlib git make automake nasm pavucontrol alsa-plugins-pulseaudio icedtea-web nmap tomcat-native

# **5)**

**4)**

# **-------- Installation of Java --------**

Java it is necessary to run red5-OpenMeetings. We´ll install it, if not, OpenJava 1.8.

dnf -y install java

**6)**

### **-------- Installation of LibreOffice ------**

LibreOffice it is installed already in the distro, but if you use a server iso then install it:

dnf -y install libreoffice

Is need it to convert uploaded files to pdf.

**7)**

## -------- **Installation of ImageMagick, Sox and Swftools** --------

 **ImageMagick** work with the images files like jpg, png, etc. Will install it:

dnf -y install ImageMagick

**Sox** work with the audio. Will install it:

## dnf -y install sox

**Swftools** convert to swf (flash file) the uploaded files and show them in the whiteboard. *Don´t use a newer version:* **have not pdf2swf***.* Will compile it:

wget<http://www.swftools.org/swftools-2013-04-09-1007.tar.gz> tar xzvf swftools-2013-04-09-1007.tar.gz cd /opt/swftools-2013-04-09-1007 ./configure --libdir=/usr/lib --bindir=/usr/bin make make install cd /opt

**8)**

### **---- Installation of Adobe Flash Player ----**

OpenMeetings even need Adobe Flash Player for rooms.

dnf install -y flash-plugin

**9)**

## **--------Installation of Jodconverter --------**

We need Jodconverter in the process to convert the uploaded files.

cd /opt

wget http://jodconverter.googlecode.com/files/jodconverter-core-3.0-beta-4-dist.zip

unzip jodconverter-core-3.0-beta-4-dist.zip

**10)** 

## -------- **Compilation of FFmpeg --------**

FFmpeg will work with video. Will install a libraries

: (In only one line)

dnf install -y glibc alsa-lib-devel gsm gsm-devel imlib2 imlib2-devel libogg libvorbis vorbis-tools theora-tools libvpx-devel mercurial cmake

This ffmpeg compilation is based on this url, but updated: (5-3-2016)

# <https://trac.ffmpeg.org/wiki/CompilationGuide/Centos>

As it is, the compilation in this url gives an error when compiling  $x264$  (second step). After resolve that error and finish the compilation, gives an error about ogg when recording on OpenMeetings.

Then i supress one step in the url and add some ones more. And now works properly without error, and audio-video is syncronized. Ogg right.

Also i made a script to download, compile and install ffmpeg on Fedora 23. It is tested and is ok. The files versions updated 22-3-2016.

During the x265 compilation, will look like stop for about 8 minutes in a text that say: **41%** Don´t worry, everything is goeing right. Be patience. Some times don´t do it.

When is finished will appear a text: FFMPEG Compilation and Installation Finished!

Please download the script and read inside the zip for running it. To download:

[https://cwiki.apache.org/confluence/download/attachments/27838216/ffmpeg\\_script\\_compile\\_Fedo](https://cwiki.apache.org/confluence/download/attachments/27838216/ffmpeg_script_compile_Fedora-23.zip?version=2&modificationDate=1458905206943&api=v2) [ra-23.zip?version=2&modificationDate=1458905206943&api=v2](https://cwiki.apache.org/confluence/download/attachments/27838216/ffmpeg_script_compile_Fedora-23.zip?version=2&modificationDate=1458905206943&api=v2)

After the compilation is finished you can go to **step 11)**

But if you prefer copy and paste, i **don´t advise,** leave the text script:

sudo nano /opt/ffmpeg-fedora23.sh

...copy the green text **from here**:

# Script ffmpeg Fedora23 # Alvaro Bustos. Thanks to Hunter # 22-3-2016 # Install libraries yum install -y autoconf automake cmake freetype-devel gcc gcc-c++ git libtool make mercurial nasm pkgconfig zlib-devel

# Install yasm from repos yum install -y yasm

# Create a temporary directory for sources. SOURCES= $\$(mkdir \sim /ffmpeg \ sources)$  $cd$  ~/ffmpeg\_sources

# Download the necessary sources. git clone --depth 1 git://git.videolan.org/x264 hg clone https://bitbucket.org/multicoreware/x265 git clone --depth 1 git://git.code.sf.net/p/opencore-amr/fdk-aac curl -L -O http://downloads.sourceforge.net/project/lame/lame/3.99/lame-3.99.5.tar.gz git clone<http://git.opus-codec.org/opus.git>

curl -O<http://downloads.xiph.org/releases/ogg/libogg-1.3.2.tar.gz> curl -O<http://downloads.xiph.org/releases/vorbis/libvorbis-1.3.5.tar.gz> wget http://downloads.xiph.org/releases/theora/libtheora-1.1.1.tar.gz git clone --depth 1 https://chromium.googlesource.com/webm/libvpx.git git clone --depth 1 git://source.ffmpeg.org/ffmpeg

# Unpack files for file in `ls  $\sim$ /ffmpeg\_sources/\*.tar.\*`; do tar -xvf \$file done

### cd x264

./configure --prefix="\$HOME/ffmpeg\_build" --bindir="\$HOME/bin" --enable-static && make && make install && make distclean; cd ..

cd x265/build/linux cmake -G "Unix Makefiles" -DCMAKE\_INSTALL\_PREFIX="\$HOME/ffmpeg\_build" -DENABLE\_SHARED:bool=off ../../source && make && make install; cd ~/ffmpeg\_sources

#### cd fdk-aac

autoreconf -fiv && ./configure --prefix="\$HOME/ffmpeg\_build" --disable-shared && make && make install && make distclean; cd ..

#### cd lame-\*/

./configure --prefix="\$HOME/ffmpeg\_build" --bindir="\$HOME/bin" --disable-shared --enablenasm && make && make install && make distclean; cd ..

cd opus

autoreconf -fiv && ./configure --prefix="\$HOME/ffmpeg\_build" --disable-shared && make && make install && make distclean; cd ..

cd libogg-\*/

./configure --prefix="\$HOME/ffmpeg\_build" --disable-shared && make && make install && make distclean; cd ..

cd libvorbis-\*/

LDFLAGS="-L\$HOME/ffmeg\_build/lib" CPPFLAGS="-I\$HOME/ffmpeg\_build/include" ./configure --prefix="\$HOME/ffmpeg\_build" --with-ogg="\$HOME/ffmpeg\_build" --disable-shared && make && make install && make distclean; cd ..

#### cd libtheora-\*/

./configure --prefix="\$HOME/ffmpeg\_build" --with-ogg="\$HOME/ffmpeg\_build" --disableexamples --disable-shared --disable-sdltest --disable-vorbistest && make && make install; cd ..

cd libvpx

./configure --prefix="\$HOME/ffmpeg\_build" --disable-examples && make && make install && make clean; cd ..

cd ffmpeg PKG\_CONFIG\_PATH="\$HOME/ffmpeg\_build/lib/pkgconfig" ./configure --prefix="\$HOME/ffmpeg\_build" --extra-cflags="-I\$HOME/ffmpeg\_build/include" --extraldflags="-L\$HOME/ffmpeg\_build/lib" --bindir="\$HOME/bin" --pkg-config-flags="--static" --enable-gpl --enable-nonfree --enable-libfdk aac --enable-libmp3lame --enable-libopus --enablelibvorbis --enable-libvpx --enable-libx264 --enable-libx265 --enable-libtheora && make && make install && make distclean && hash -r; cd ..

 $cd \sim/bin$ cp ffmpeg ffprobe ffserver lame x264 /usr/local/bin

cd  $\sim$ ffmpeg build/bin cp x265 /usr/local/bin

echo "FFMPEG Compilation and Installation Finished!"

## ...**to here.**

Concede permission of execution:

chmod +x /opt/ffpmeg-fedora23.sh

### cd /opt

Now be connected to Internet, run the script and wait some long minutes while the compilation:

./ffmpeg-fedora23.sh

Remember the warning about 8 minutes in a false stop.

All the compiled files will be installed on: **/usr/local/bin**

**11)** 

## **-------- Installation MariaDB database server --------**

MariaDB is the new database server fork of MySQL.

We install it:

dnf install -y mariadb mariadb-server

...and starting mariadb:

systemctl start mariadb.service

Give a password to mariadb root admin:

mysqladmin -u root password **new-password**

Make a database for OpenMeetings:

mysql -u root -p

...will ask for the root password we does just now:

CREATE DATABASE open311 DEFAULT CHARACTER SET 'utf8';

...now do a new user with a new password:

CREATE USER 'hola'@'localhost' IDENTIFIED BY '123456';

...and give privileges to this user on the open311 database:

GRANT ALL PRIVILEGES ON open311.\* TO 'hola'@'localhost' WITH GRANT OPTION;

FLUSH PRIVILEGES;

quit

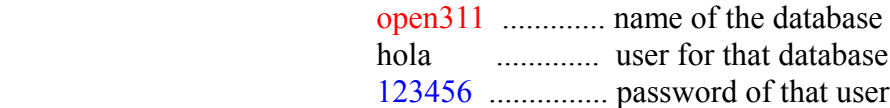

To start, restart and stop mariadb:

systemctl start mariadb.service

systemctl restart mariadb.service

systemctl stop mariadb.service

**12)**

**-------- Installation of Apache OpenMeetings --------**

Make a folder called **red5311** where download the Apache OpenMeetings file and where make the installation. Will install the 3.1.1 OpenMeetings stable version:

### mkdir /opt/red5311

This url that you can visit, is the Apache OpenMeetings 3.1.1 stable version:

<http://openmeetings.apache.org/downloads.html>

cd /opt/red5311

Here leave two valids examples links to chose download:

wget [http://apache.rediris.es/openmeetings/3.1.1 /bin/apache-openmeetings-3.1.1 .zip](http://apache.rediris.es/openmeetings/3.0.3/bin/apache-openmeetings-3.0.3.zip) ...or

wget [http://ftp.cixug.es/apache/openmeetings/3.1.1 /bin/apache-openmeetings-3.1.1 .zip](http://ftp.cixug.es/apache/openmeetings/3.0.3/bin/apache-openmeetings-3.0.3.zip)

unzip apache-openmeetings-3.1.1.zip

...save the original file to /opt:

mv apache-openmeetings-3.1.1.zip /opt

**13)**

 **---- Connector Java MariaDB----**

This file is need it to connect OpenMeetings with MariaDB:

cd /opt

(In only one line)

wget http://repo1.maven.org/maven2/mysql/mysql-connector-java/5.1.38/mysql-connector-java-5.1.38.jar

cp mysql-connector-java-5.1.38.jar /opt/red5311/webapps/openmeetings/WEB-INF/lib

and do to **nobody** owner of OpenMeetings:

chown -R nobody /opt/red5311

**14)**

**-------- Configuration of OpenMeetings for MariaDB --------**

Will configure OpenMeetings to connect with MariaDB:

(only one line)

sudo nano /opt/red5311/webapps/openmeetings/WEB-INF/classes/META-INF/mysql\_persistence.xml persistence.xml

...and modify **line 72**

Url=jdbc:mysql://localhost:3306/openmeetings?.......

to

Url=jdbc:mysql://localhost:3306/open311?....

...open311 is the database name we gives when install MariaDB and build it.

Modify also **lines 77** and **78** respectively:

, Username=root , Password=" />

...to

, Username=hola , Password=123456" />

...hola is the user name we gives when install MariaDB for **open311** database.

... 123456 is the password for **hola** user.

If you choose any other database name, user name or password here is where to change.

Protect the access to this file: (only one line)

chmod 640 /opt/red5311/webapps/openmeetings/WEB-INF/classes/META-INF/mysql\_persistence.xml

 **---- Script to launch red5-OpenMeetings ----**

**15)**

We´ll download the script to run Red5-OpenMeetings on Fedora:

cd /opt

wget [https://cwiki.apache.org/confluence/download/attachments/27838216/red5fedora?](https://cwiki.apache.org/confluence/download/attachments/27838216/red5fedora?version=3&modificationDate=1458905250412&api=v2) [version=3&modificationDate=1458905250412&api=v2](https://cwiki.apache.org/confluence/download/attachments/27838216/red5fedora?version=3&modificationDate=1458905250412&api=v2)

...rename the script:

mv red5fedora?version=3 red5fedora

...and move it to where must be:

cp red5fedora /etc/init.d/

...concede execution permission:

chmod +x /etc/init.d/red5fedora

If you made the installation in any other path different to /opt/red5311, please edit the script and modify the line:

RED5\_HOME=/opt/red5311

...to

RED5\_HOME=/your-path-installation

Stop Mariadb:

systemctl stop mariadb.service

...reboot machine in order the system recognize the script:

reboot

**16)**

**------ Run red5-OpenMeetings ------**

After reboot, we continue. Run mariadb:

systemctl start mariadb.service

...and red5-OpenMeetings:

/etc/init.d/red5fedora start

# ...wait **40 seconds minimum** in order red5-OpenMeetings run, and later can go with browser to:

# <http://localhost:5080/openmeetings/install>

...there will show a page similar to this one:

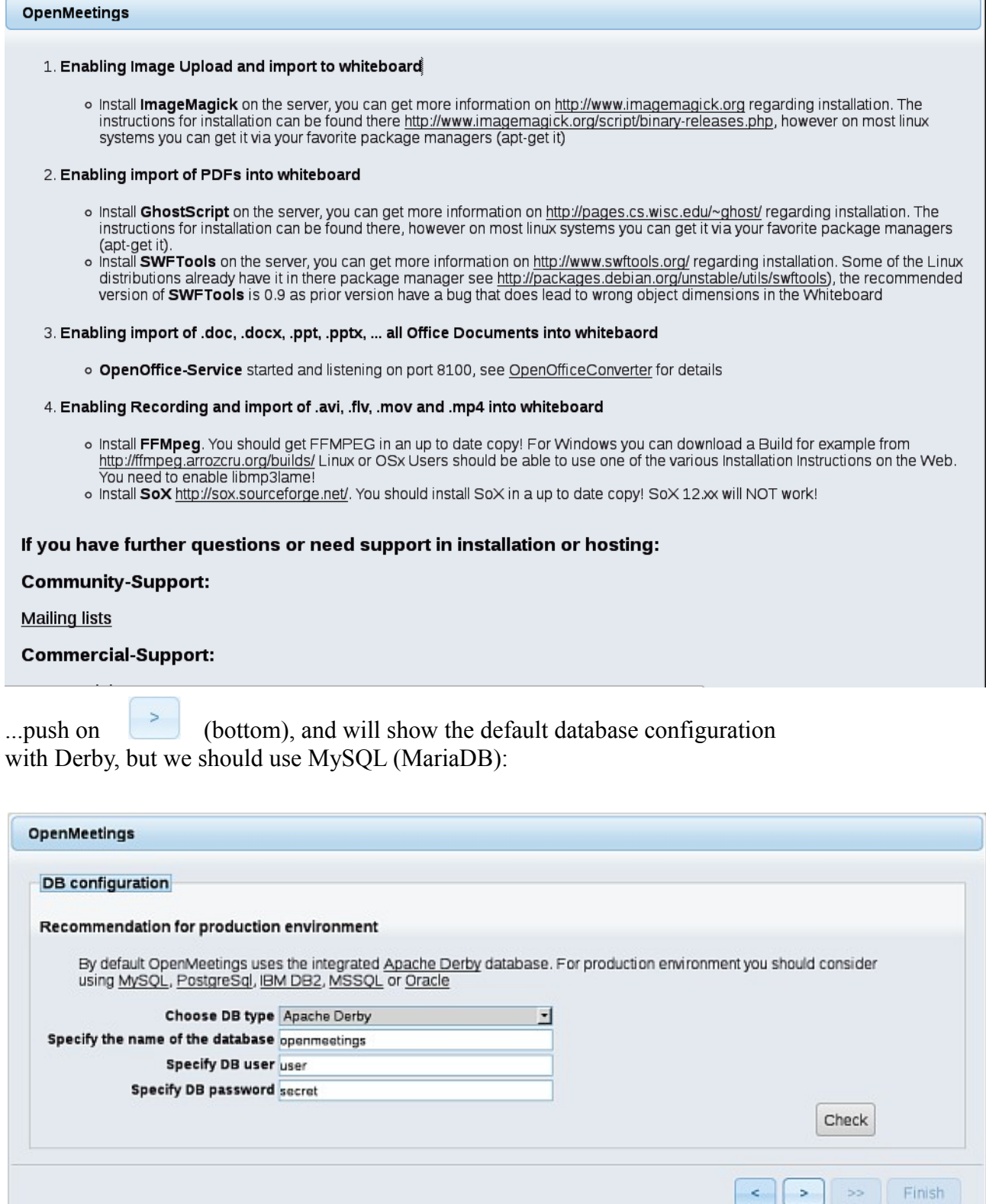

 $\bar{\mathbf{r}}$ 

 $\gg$ 

 $\vert$  <

...then, scroll and **Choose DB type** to MySQL:

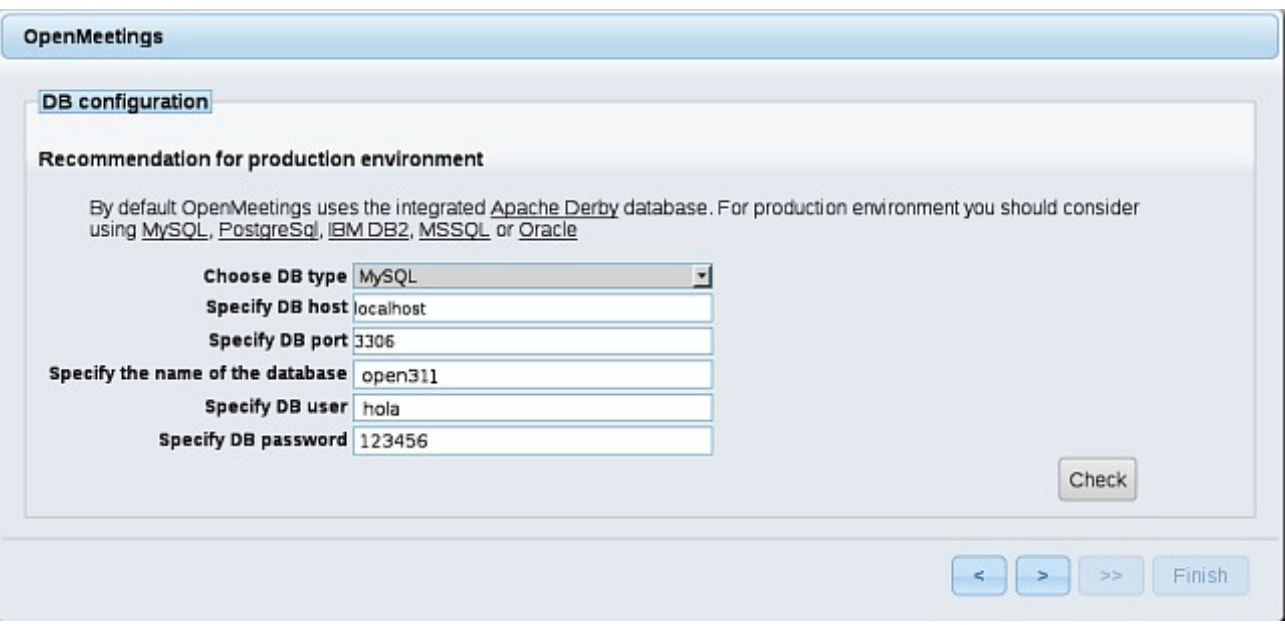

...will show the data base configuration we made in step 14, or with your own modifications.<br>Please, push button, and will go to:  $\overline{\phantom{a}}$  button, and will go to:

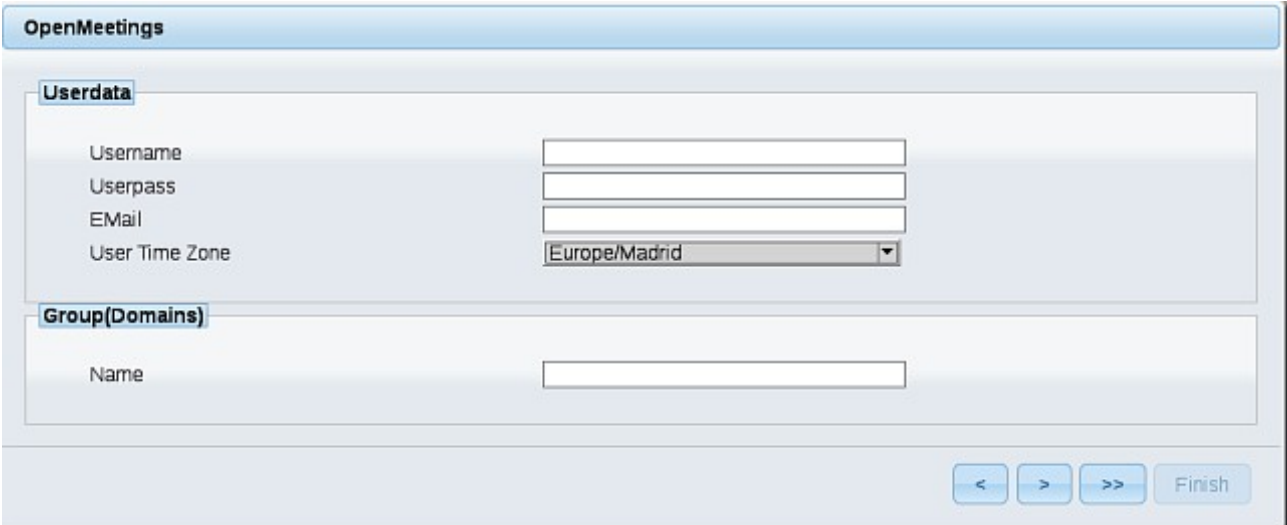

Now we must introduce the followings data:

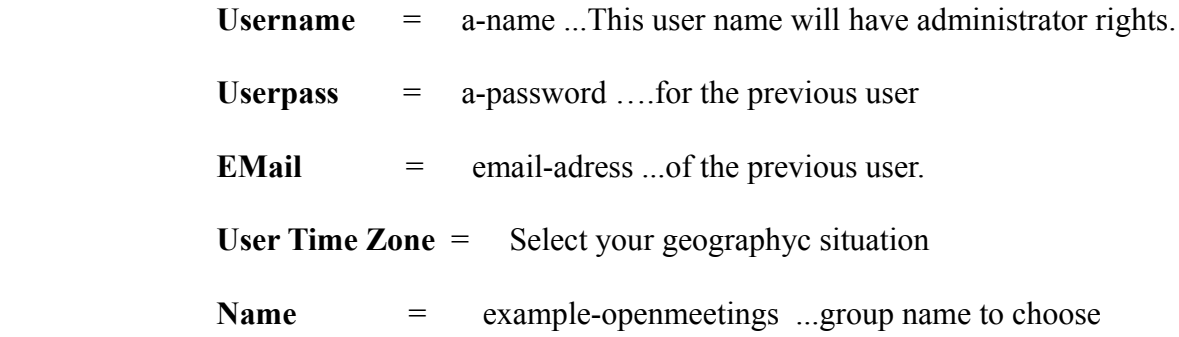

#### **Pag 12**

When the installation be finished, shouldd configure the rest.

Now go to bottom page and push the button  $\rightarrow$  (double arrow). Will show this:

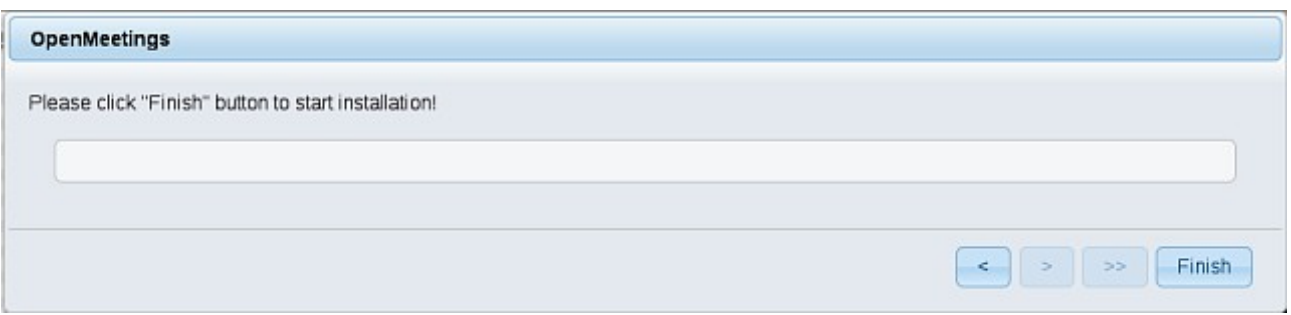

Push **Finish** button ...wait a seconds untill the tables are fill in the database.

When has concluded, this another page will appear. Don´t clic on Enter the Application. First is need it to restart the server:

## /etc/init.d/red5 restart

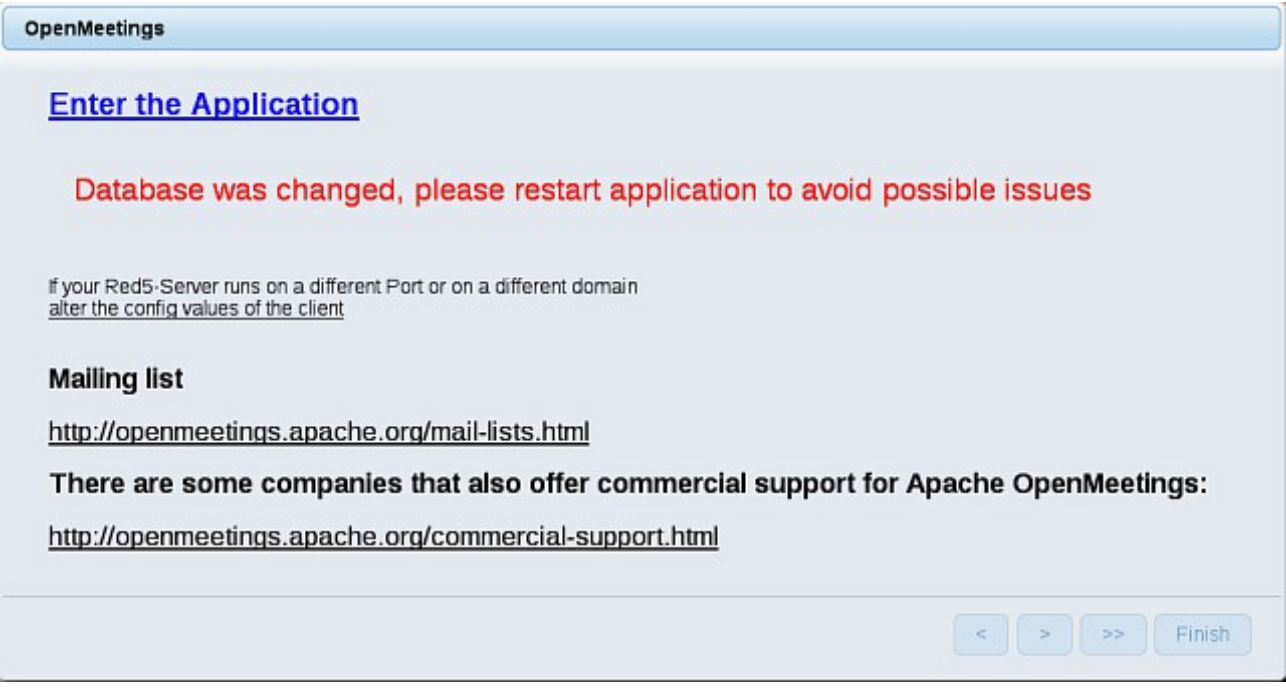

Now yes, you can clic on **Enter the Application**, or go with your browser to:

<http://localhost:5080/openmeetings>

...and will take us to the entry of OpenMeetings:

### **Pag 14**

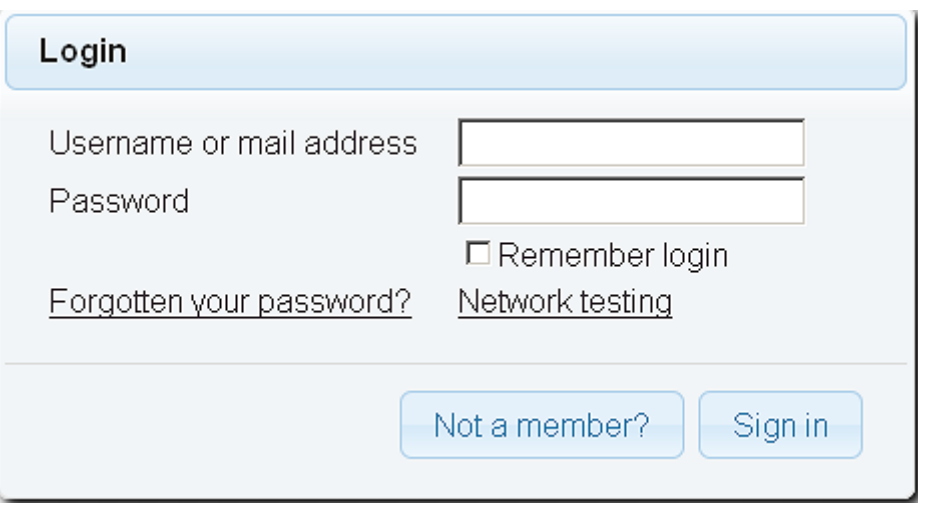

Introduce the user's name and the password that you have chosen during the installation and

## ...**Congratulations!**

The next time that you wants to accede to OpenMeetings would be:

<http://localhost:5080/openmeetings>

Remember to open in the server the two following ports:

 **5080 1935**

## **17)**

# **---- Configuration of OpenMeetings ----**

Once you acceded to OpenMeetings we go to:

## **Administration** → **Configuration**

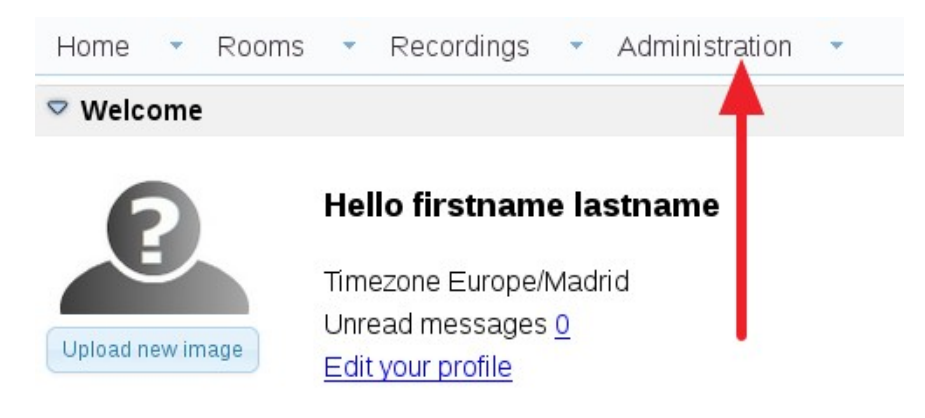

# **Help and support**

...introduce the parameters for the conversion of files, the audio and the video:

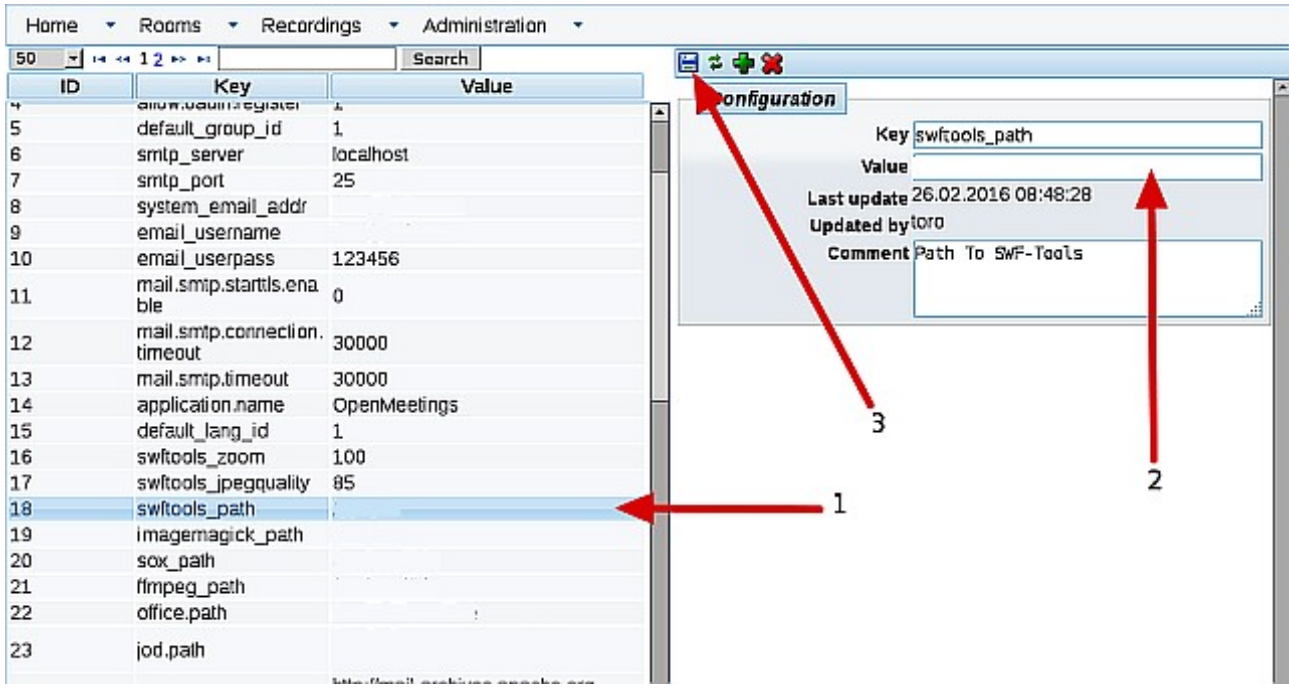

 Click on: **swftools\_path** ...and to up right in **Value** type: /usr/bin Click on: **imagemagick** path ...and to up right in **Value** type: /usr/bin Click on: **sox\_path** ...and to up right in **Value** type: /usr/bin Click on: **ffmpeg\_path** ...and to up right in **Value** type: /usr/local/bin Click on: **office.path** ...and to up right in **Value 32 bits** type: /usr/lib/libreoffice Click on: **office.path** ...and to up right in **Value** 64 bits type: /usr/lib64/libreoffice

Click on: **jod.path** ...and to up right in **Value** type: /opt/jodconverter-core-3.0-beta-4/lib

Remember save after each change (arrow number **3**, in the up screenshot).

Now there is OpenMeetings ready to work rightly.

Cuando quiera detener red5-OpenMeetings: /etc/init.d/red5fedora stop

We are going to remove files and folders that already do not serve us, if you do not want to save them.

rm -f /opt/swftools-2013-04-09-1007.tar.gz

rm -f /opt/swftools-2013-04-09-1007

rm -f /opt/jodconverter-core-3.0-beta-4-dist.zip

rm -f /opt/mysql-connector-java-5.1.38.jar

And this is all.

--------------------------------------

If you have some doubt or question please expose it in Apache OpenMeetings forums:

<http://openmeetings.apache.org/mail-lists.html>

Thank you.

Alvaro Bustos